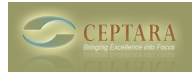

## **Modifying "My Organiser" View**

Wed, 07/20/2011 - 12:24 — plc5700

After Installing Ceptara and evaluating I quickly discovered that the "My Organizer" view might be a great too,l, but somthing was not quite right about the view.

After Reading

<http://www.ceptara.com/node/363> [1] and <http://www.ceptara.com/node/356> [2]

I discovered that It's all up to a little HTML and Tweeking the properties and parameters of the Outlook View Control.

After doing a little searching i found this:

<http://www.microsoft.com/download/en/details.aspx?displaylang=en&id=4373> [3]

Which turns out to be Microsoft's Documentation of these objects. Unfortunately this is not the best piece of documentaion Microsoft ever did, so you are still left with a little guessing :-(

After a little guessing - I found a few pointers i wan't to share:

- Document / Mail fields are written enclosed in brackets "[]".
- After using the Restriction parameter the View of the same data in other Microsoft views are sometimes also affected:-(
- height property in the OBJECT html element has to be in pixels:-(

So I'm back to being able to design a few views but nothing really advanced. [‹ Registration not "Sticking"](http://www.ceptara.com/node/548) [4] [Is Ceptara Organizer 3.5 \\*\\*only\\*\\* compatible to Outlook 2010? ›](http://www.ceptara.com/node/547) [5]

• [Organizer Forum](http://www.ceptara.com/forum/2) [6]

## **Source URL:** <http://www.ceptara.com/node/550>

## **Links:**

- [1] http://www.ceptara.com/node/363
- [2] http://www.ceptara.com/node/356
- [3] http://www.microsoft.com/download/en/details.aspx?displaylang=en&id=4373
- [4] http://www.ceptara.com/node/548
- [5] http://www.ceptara.com/node/547
- [6] http://www.ceptara.com/forum/2

Copyright © Ceptara Corp.

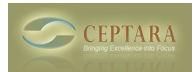